# Setting up your workspace

David Marsden Larsoft Workshop 2022

## **Outline**

Task 1: Build sbndcode for use in further tasks

Task 2: Make a "test" build and look at more details

- Ask questions at any point
- Don't worry if you get errors
- Ask for help from me or other tutors
- **Everyone** will have built sbndcode at the end of this, we'll do it together

## Before starting

Download these slides and have them open ([https://indico.ph.ed.ac.uk/event/130/\)](https://indico.ph.ed.ac.uk/event/130/)

The \$ symbol before something indicates an environmental variable (e.g \$MRB\_BUILDDIR), if things haven't been setup correctly, they might not do anything!

I put commands the you need to run in black boxes, e.g.

echo "hello world"

I also include some screenshots of terminal output, so you can check against your own.

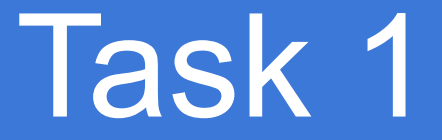

## Step 1. Logging in

Click this link:<http://py-dom.lancs.ac.uk:8080/guacamole/#/>

Enter your username and password which you should have been provided with (shout if not!)

Open up a **terminal** (Applications  $\rightarrow$  System Tools  $\rightarrow$  Terminal)

## Step 2. Make a work directory

cd \$HOME mkdir larsoft\_workdir cd larsoft\_workdir

## Step 3. Setup sbndcode using cvfms

source /cvmfs/sbnd.opensciencegrid.org/products/sbnd/setup\_sbnd.sh

Should look like this:

[dune24@py-dom larsoft workdir]\$ source /cvmfs/sbnd.opensciencegrid.org/products/sbnd/setup sbnd.sh Setting up LArSoft from "CVMFS":

- executing '/cvmfs/larsoft.opensciencegrid.org/setup larsoft.sh'

- appending '/cvmfs/fermilab.opensciencegrid.org/products/common/db' Setting up artdag from "CVMFS":

- appending '/cvmfs/fermilab.opensciencegrid.org/products/artdaq' Setting up sbn from "CVMFS":

- appending '/cvmfs/sbn.opensciencegrid.org/products/sbn' Setting up SBND from "CVMFS":

- prepending '/cvmfs/sbnd.opensciencegrid.org/products/sbnd'

[dune24@py-dom larsoft workdir]\$

## Step 4. Make a new development area with mrb

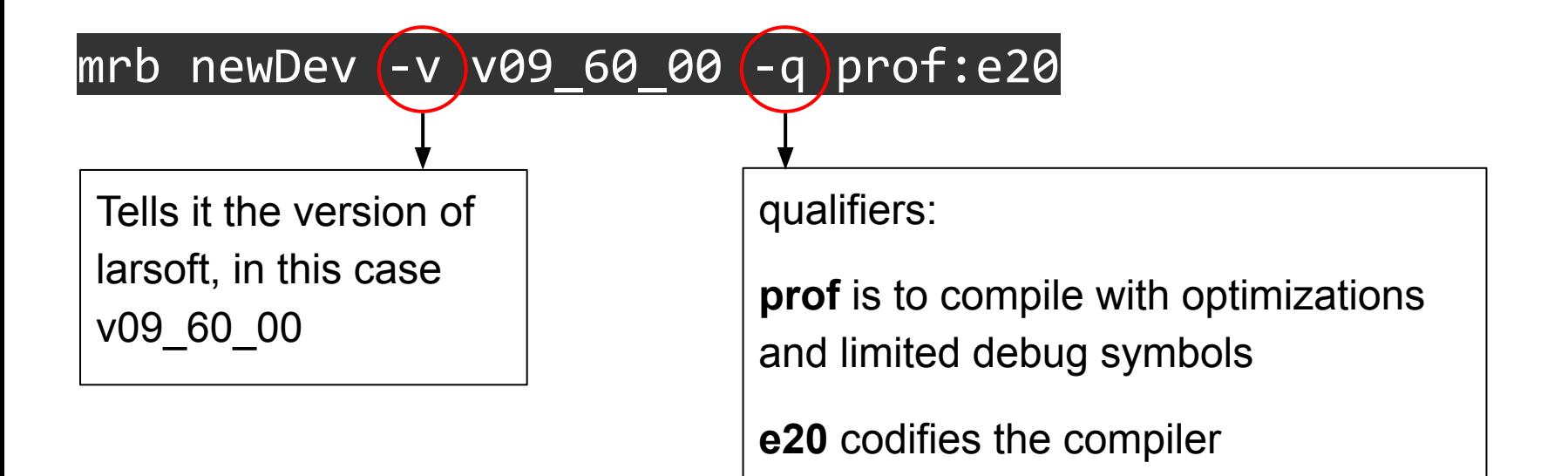

## Step 4. Make a new development area with mrb

#### mrb newDev -v v09 60 00 -q prof:e20

#### Should look like this:

dune24@py-dom larsoft testdir]\$ mrb newDev -v v09 60 00 -q prof:e20

building development area for larsoft v09 60 00 -q prof:e20

The following configuration is defined: The top level directory is. The source code directory will be under. The build directory will be under. The local product directory will be under.

RRB BUILDDIR is /home/dune24/larsoft testdir/build slf7.x86 64 RB SOURCE is /home/dune24/larsoft testdir/srcs INFO: copying /cvmfs/larsoft.opensciencegrid.org/products/larsoft/v09 60 00/releaseDB/base dependency database /cvmfs/larsoft.opensciencegrid.org/products/mrb/v6 06 02/libexec/newDev.sh: line 192: unsetup: command not found

IMPORTANT: You must type source /home/dune24/larsoft testdir/localProducts larsoft v09 60 00 prof e20/setup NOW and whenever you log in

## Step 5. Source the local products

As it should have suggested in terminal:

#### source localProducts larsoft v09 60 00 prof e20/setup

#### Should look like this:

[dune24@py-dom larsoft testdir]\$ source localProducts larsoft v09 60 00 prof e20/setup

MRB PROJECT=larsoft MRB PROJECT VERSION=V09 60 00 MRB QUALS=prof:e20 MRB TOP=/home/dune24/larsoft testdir MRB SOURCE=/home/dune24/larsoft testdir/srcs MRB BUILDDIR=/home/dune24/larsoft testdir/build slf7.x86 64 MRB INSTALL=/home/dune24/larsoft testdir/localProducts larsoft v09 60 00 prof e20

PRODUCTS=/home/dune24/larsoft testdir/localProducts larsoft v09 60 00 prof e20:/cvmfs/sbnd.opensciencegrid.org/p roducts/sbnd:/cvmfs/larsoft.opensciencegrid.org/products:/cvmfs/larsoft.opensciencegrid.org/packages:/cvmfs/ferm ilab.opensciencegrid.org/products/common/db:/cvmfs/fermilab.opensciencegrid.org/products/artdag:/cvmfs/sbn.opens ciencegrid.org/products/sbn CETPKG INSTALL=/home/dune24/larsoft testdir/localProducts larsoft v09 60 00 prof e20

## Step 6. Clone sbndcode

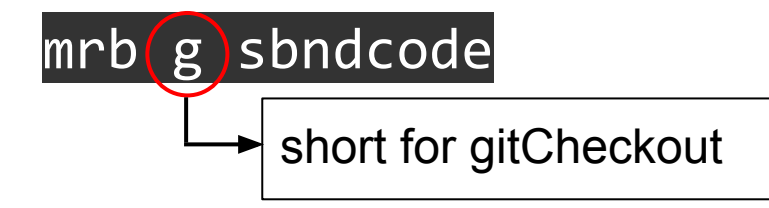

(may need to type yes to connect)

Should take a few seconds then look like this:

```
[dune24@py-dom larsoft testdir]$ mrb g sbndcode
Cloning into 'sbndcode'...
remote: Enumerating objects: 28691, done.
remote: Counting objects: 100% (771/771), done.
remote: Compressing objects: 100% (363/363), done.
remote: Total 28691 (delta 496), reused 660 (delta 407), pack-reused 27920
Receiving objects: 100% (28691/28691), 76.05 MiB | 22.24 MiB/s, done.
Resolving deltas: 100% (19289/19289), done.
NOTICE: Adding sbndcode to CMakeLists.txt file
[dune24@py-dom larsoft testdir]$
```
11

## Step 7. Checkout the feature branch for this workshop

cd \$MRB\_SOURCE/sbndcode

git checkout uk\_larsoft\_workshop\_2022

Should look like this:

[dune24@py-dom sbndcode]\$ git checkout uk larsoft workshop 2022 branch 'uk larsoft workshop 2022' set up to track 'origin/uk larsoft workshop 2022'. Switched to a new branch 'uk larsoft workshop 2022' [dune24@py-dom sbndcode]\$

## Step 8. Set environment

#### $mrbsetenv$  This sets up the development environment

#### (check for errors)

```
[dune24@py-dom sbndcode]$ mrbsetenv
The working build directory is /home/dune24/larsoft testdir/build slf7.x86 64
The source code directory is /home/dune24/larsoft testdir/srcs
            check this block for errors
TNED: mrb v6 06 02 requires cetmodules >= 2.31.00 to run: attempting to configure...v3 19 02 0K
 To inspect build variable settings, execute /home/dune24/larsoft testdir/build slf7.x86 64/cetpkg info.sh
 Please use "buildtool" (or "mrb b") to configure and build MRB project "larsoft", e.g.:
  buildtool - vTl [-jN]
 See "buildtool --usage" (short usage help) or "buildtool -h|--help"
 (full help) for more details.
```
## Step 9. Build and install

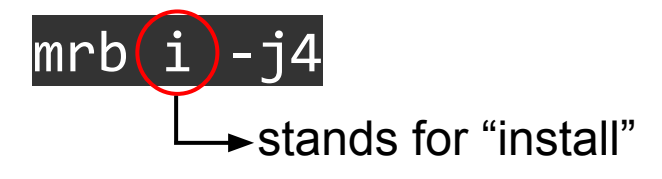

Wait ~10 minutes and hopefully see no errors

Take a break! Or if you like, you can move on to Task 2 (but don't forget to come back for step 10.)

## Step 10. Setup the local install

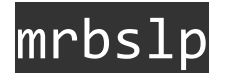

This sets up all of the products installed in the localProducts\_…/ directory.

Now this work directory is setup, we can leave it ready for further tutorials!

Make a bash script (no need to install every time!)

### cd \$HOME/larsoft\_workdir

Copy the bash script to larsoft\_workdir:

cp srcs/sbndcode/sbndcode/Workshop/Setup/setup.sh .

OR you can write it yourself:

vim setup.sh (use emacs etc. if you prefer  $\cdots$  )

source /cvmfs/sbnd.opensciencegrid.org/products/sbnd/setup\_sbnd.sh source localProducts\_larsoft\_v09\_60\_00\_prof\_e20/setup mrbsetenv mrbslp

## Check the bash script works

Open a new terminal

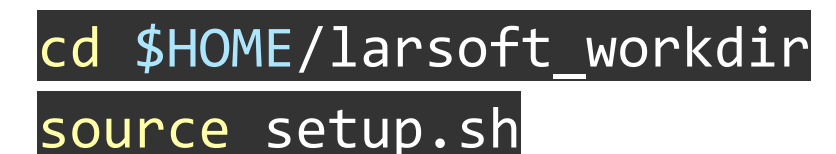

Hopefully see no errors

For later tutorials remember to source this script **every time** you open a new terminal!

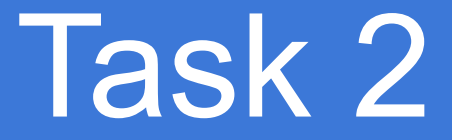

Make a new test directory

Open a **new** terminal

cd \$HOME mkdir larsoft\_testdir cd larsoft\_testdir

Repeat previous steps **3 to 10**.

## Make a data directory

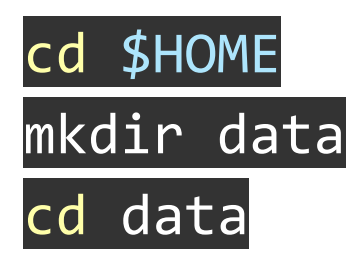

When working on the Fermilab gpvms, you should use: /EXPERIMENT\_NAME/**data**/ directories to store **data** /EXPERIMENT\_NAME/**app**/ directories to store **code**, these have a smaller quota but are backed up.

(There are also *scratch* directories for very large datasets, which get wiped after some time, but not going into that here.)

## Create some events

#### lar -c prodsingle sbnd.fcl -n 5 -o muons.root

(make sure you've done mrbslp or sourced a setup script before, or it won't run)

There will be a lot more on creating events like this in further tutorials, so don't worry about it too much here.

But briefly: -c specifies the file to run larsoft over -n specifies the number of events -o specifies the name of the output file

## Extra stuff

## Other useful commands

Look at the versions of code available

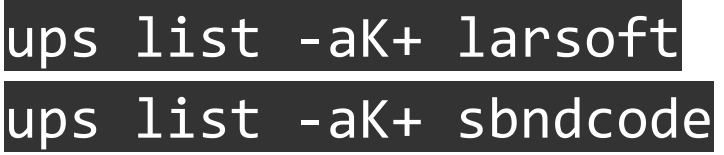

Check active versions of code **currently setup** in your terminal

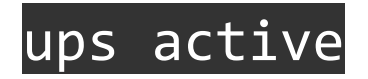

## Better way to recompile and run

- If you're modifying code, installing and running, it can get fiddly/time consuming to do the steps to build and run
- Solution: keep two terminals open, one for building and another for running
- Solution: recompile using

#### ninja -C \${MRB\_BUILDDIR} install

(if you're interested please ask another tutor about how ninja works  $\bigcup$ )

## Other resources

- Previous presentations: [Iker 2020](https://indico.hep.manchester.ac.uk/getFile.py/access?contribId=2&sessionId=0&resId=0&materialId=slides&confId=5856), [Miquel 2022](https://indico.ph.ed.ac.uk/event/126/contributions/1633/attachments/990/1431/UK-LA_dunesw_setup.pdf)
- Larsoft release documentation:

[https://cdcvs.fnal.gov/redmine/projects/larsoft/wiki/LArSoft\\_release\\_list](https://cdcvs.fnal.gov/redmine/projects/larsoft/wiki/LArSoft_release_list)

- Try search box in **LArSoft github** to look for specific modules
- mrb reference quide

Good luck, you will get there!